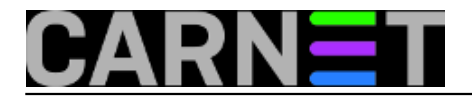

## **Višestruke X sesije**

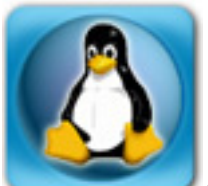

Ako morate privremeno na svom računalu ugostiti nekoga, a koristite Linux s grafičkim sučeljem, ne morate se odlogirati kako bi se gost ulogirao. Jednostavije je pokrenuti novu sesiju X Windowsa.

Najprije iz X-a otvorite konzolu, na primjer kombinacijom tipki Alt-Ctrl-F1. Ulogirajte se, pa napišite ovakvu naredbu:

startx -- :1

U svoje grafičko sučelje vraćate se kombinacijom tipaka Alt-Ctrl-F7, a kad računalo prepuštate gostu, njegov je desktop dostupan kombinacijom Alt-Ctrl-F8.

Ako vam to nije dovoljno, možete postupak ponoviti više puta. Za grafičko sučelje dostupne su vam tipke Alt-Ctrl-F7 do Alt-Ctrl-F12. Naravno, Alt-Ctrl-F1 do AltCtrl-F6 otvarat će virtualne konzole, bez grafičkog sučelja.

Malo upozorenje: rezltat može ovisiti o distribuciji Linuxa koji koristite, a možda na ostalim sesijama nećete dobiti ni maksimalnu rezoluciju. Sve ovisi o kvaliteti grafičke kartice. Na notebooku, s integriranim Intelovom grafičkim čipom, druga sesija može imati nižu rezoluciju ekrana - provjerili smo.

uto, 2013-07-23 13:45 - Aco Dmitrović**Kuharice:** [Linux](https://sysportal.carnet.hr/taxonomy/term/17) [1] **Vote:** 4

Vaša ocjena: Nema Average: 4 (1 vote)

**Source URL:** https://sysportal.carnet.hr/node/1297

**Links**

[1] https://sysportal.carnet.hr/taxonomy/term/17